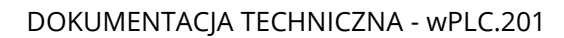

# Sterownik swobodnie programowalny

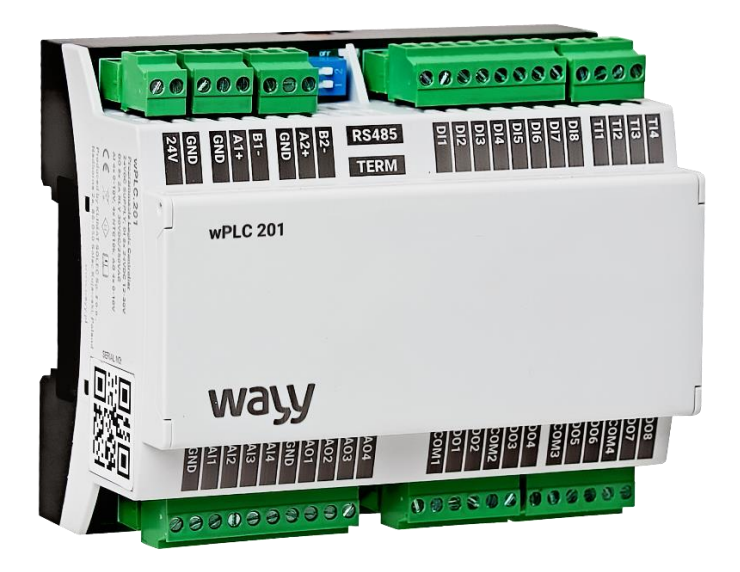

Sterownik swobodnie programowalny jest narzędziem umożliwiającym realizowanie aplikacji o różnym stopniu zaawansowania algorytmów sterowania. Zawarty program użytkowy kontroluje sygnały wejściowe i wpływa na stany wyjść. Bogata lista rozkazów, zintegrowane wejścia i wyjścia cyfrowe oraz porty komunikacyjne tworzą z niego elastyczne i skuteczne narzędzie kontrolnosterujące w różnorodnych aplikacjach.

Współpracuje ze wszystkimi systemami i urządzeniami wyposażonymi w interfejs RS-485 i obsługującymi protokół Modbus RTU

- 8 wejść cyfrowych,
- 8 wyjść przekaźnikowych,
- 4 wejścia temperaturowe NTC 10k,
- 4 wejścia analogowe 0 10V,
- 4 wyjścia analogowe 0 10V,
- Zasilanie 22…26 V DC,
- Modbus RTU Slave,
- Modbus RTU Master.

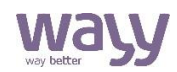

## Działanie

Po wpisaniu programu użytkownika do sterownika PLC, rozpoczyna on działanie według wyznaczonego algorytmu. Odczytuje dane z lokalnych (umieszczonych fizycznie w sterowniku) i zdalnych wejść, oraz zapisuje wartości lokalnych i zdalnych wyjściach. Sterownik swobodnie programowalny dokonuje pomiaru sygnałów wejściowych, a jego stan zostaje zapisany w pamięci urządzenia. Aby ustawić żądaną wartość stanu wyjściowego przekaźnika, należy dokonać wpisu pod odpowiedni adres pamięci urządzenia.

### Budowa i montaż

Prace montażowe i demontażowe należy wykonywać po wyłączeniu zasilania urządzenia i wypięciu wszystkich przewodów lub złączek wtykowych. Obudowa sterownika umożliwia montaż na szynie DIN 35mm. Aby zamontować urządzenie na szynie DIN należy je umiejscowić na szynie i wepchnąć, aż do momentu zatrzaśnięcia zaczepów.

Demontaż urządzenia polega na wysunięciu dolnego zaczepu i odwróceniu urządzenia w górę, przy jednoczesnym odsunięciu go od szyny. Moduł wyposażony jest w złącza wtykowe z zaciskami śrubowymi, do których podłączamy przewody zasilające, sterujące i transmisyjne. Złącza wtykowe umożliwiają odłączenie przewodów od urządzenia bez ich wykręcania.

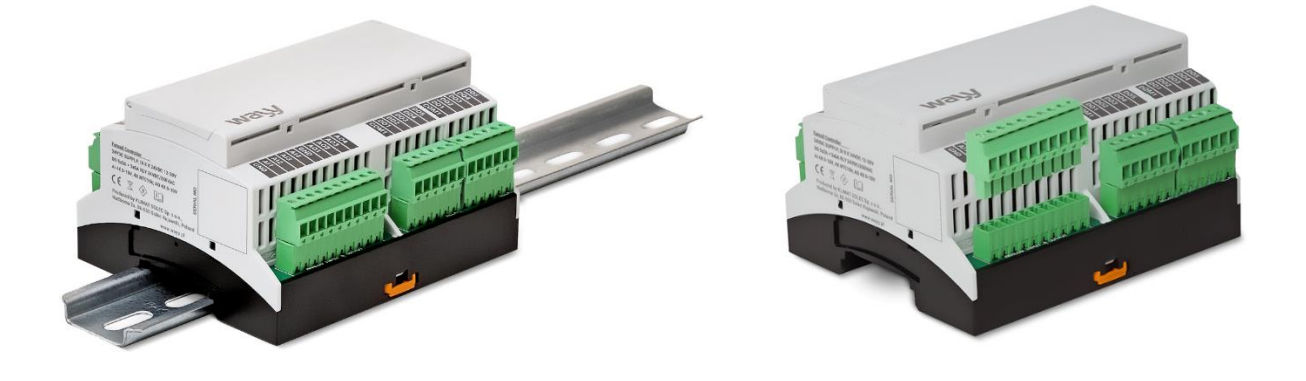

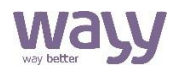

## Podłączanie

Schemat połączenia przedstawiono poniżej.

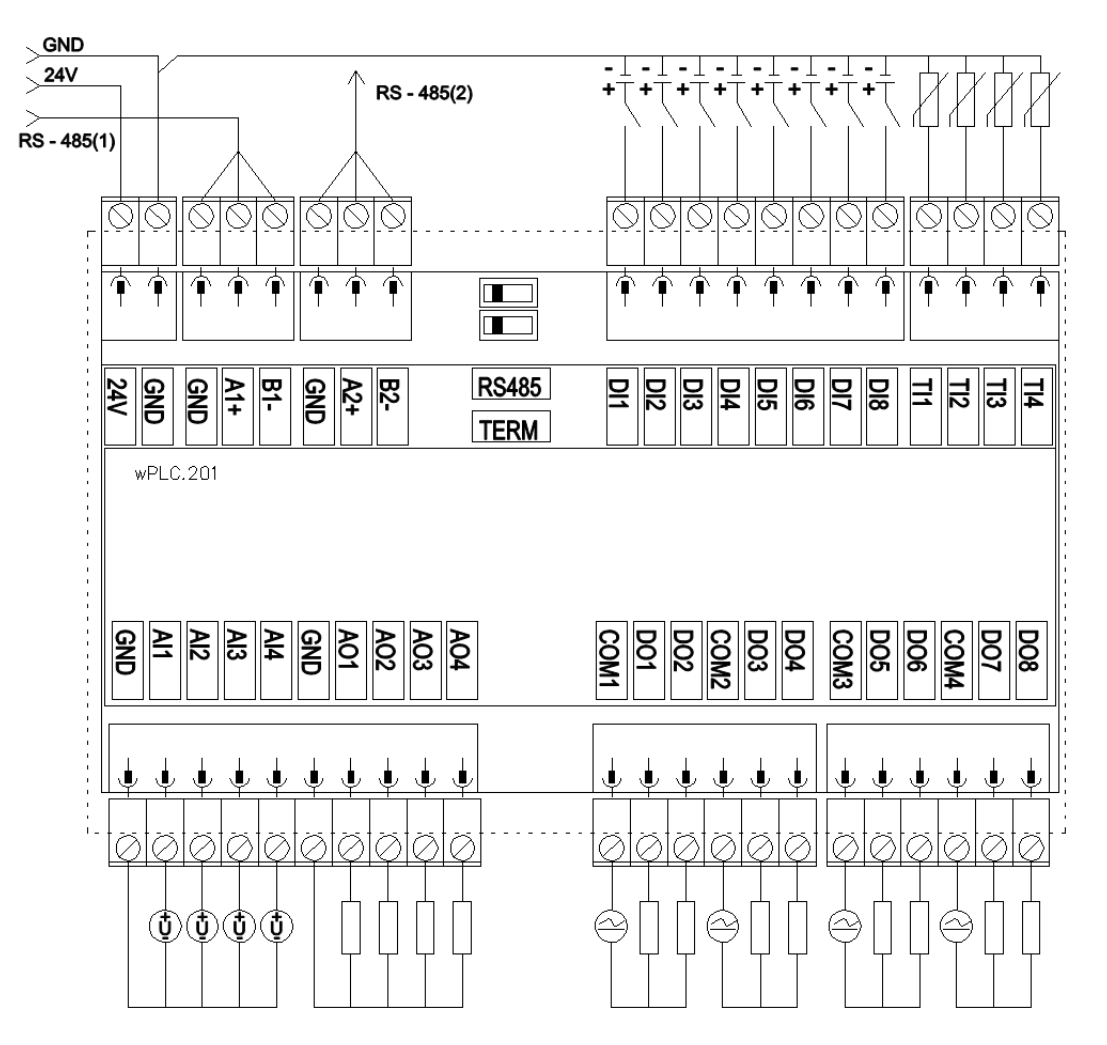

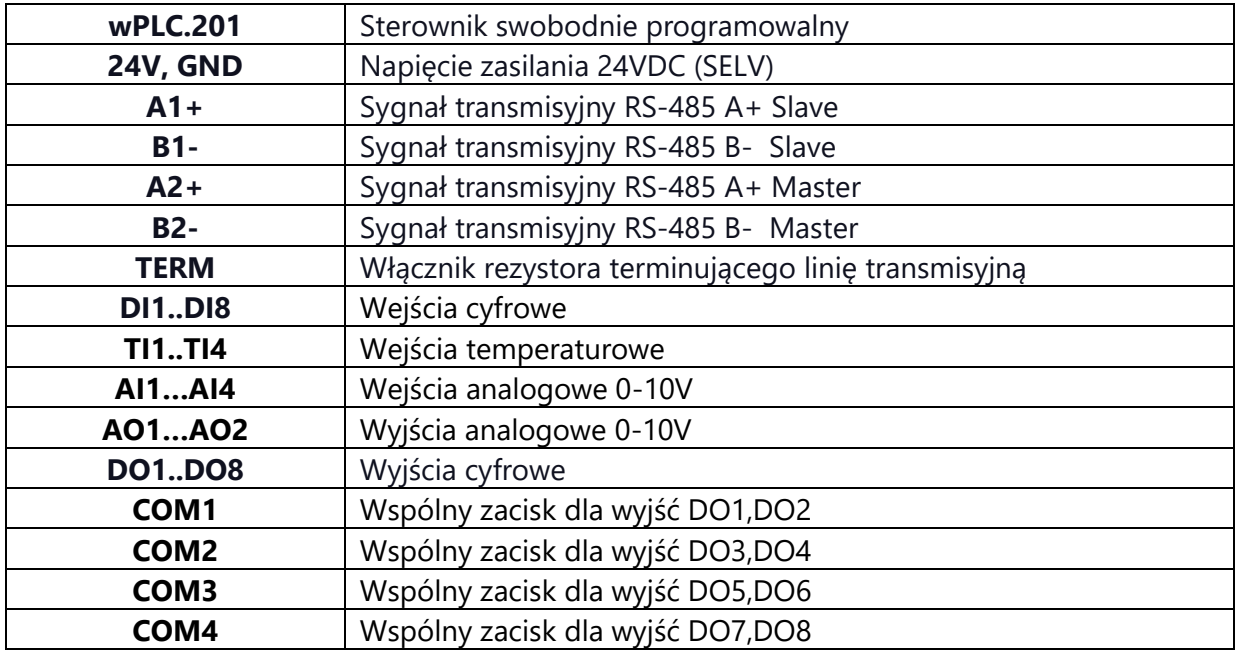

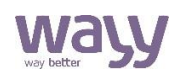

#### **1. USTAWIENIA STEROWNIKA**

Istnieje możliwość zapisu lub odczytu większości parametrów poprzez stałe rejestry statusowe sterownika wPLC.201. Dostęp z komputera możliwy jest przy użyciu konwertera RS485-USB po protokole Modbus RTU.

Opis atrybutów funkcji:

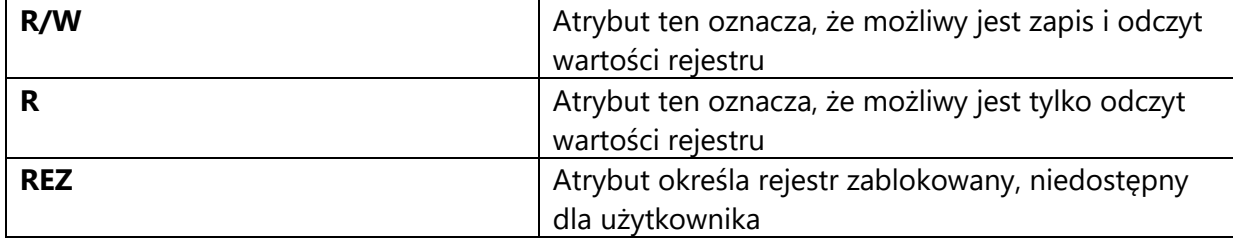

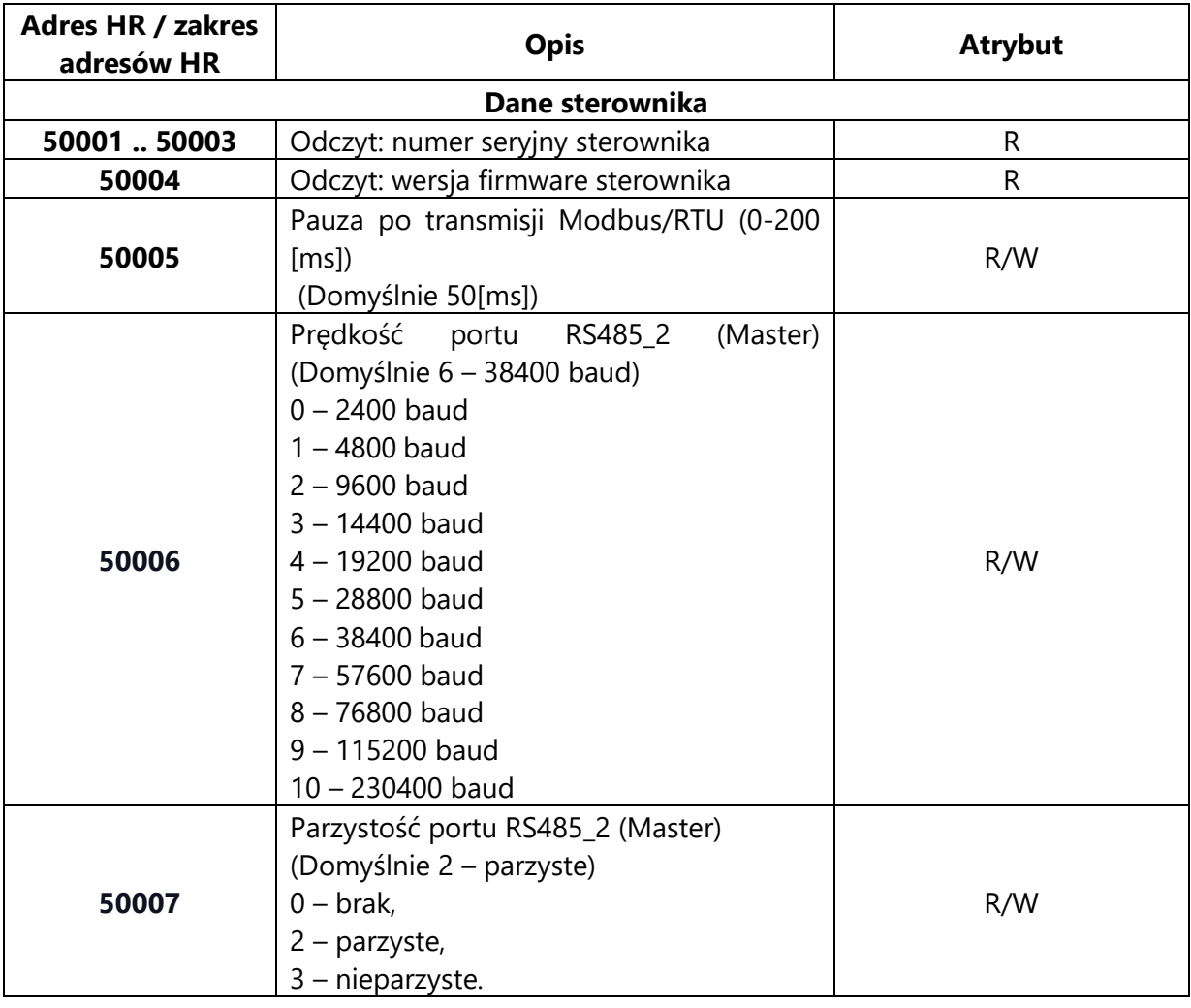

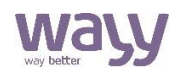

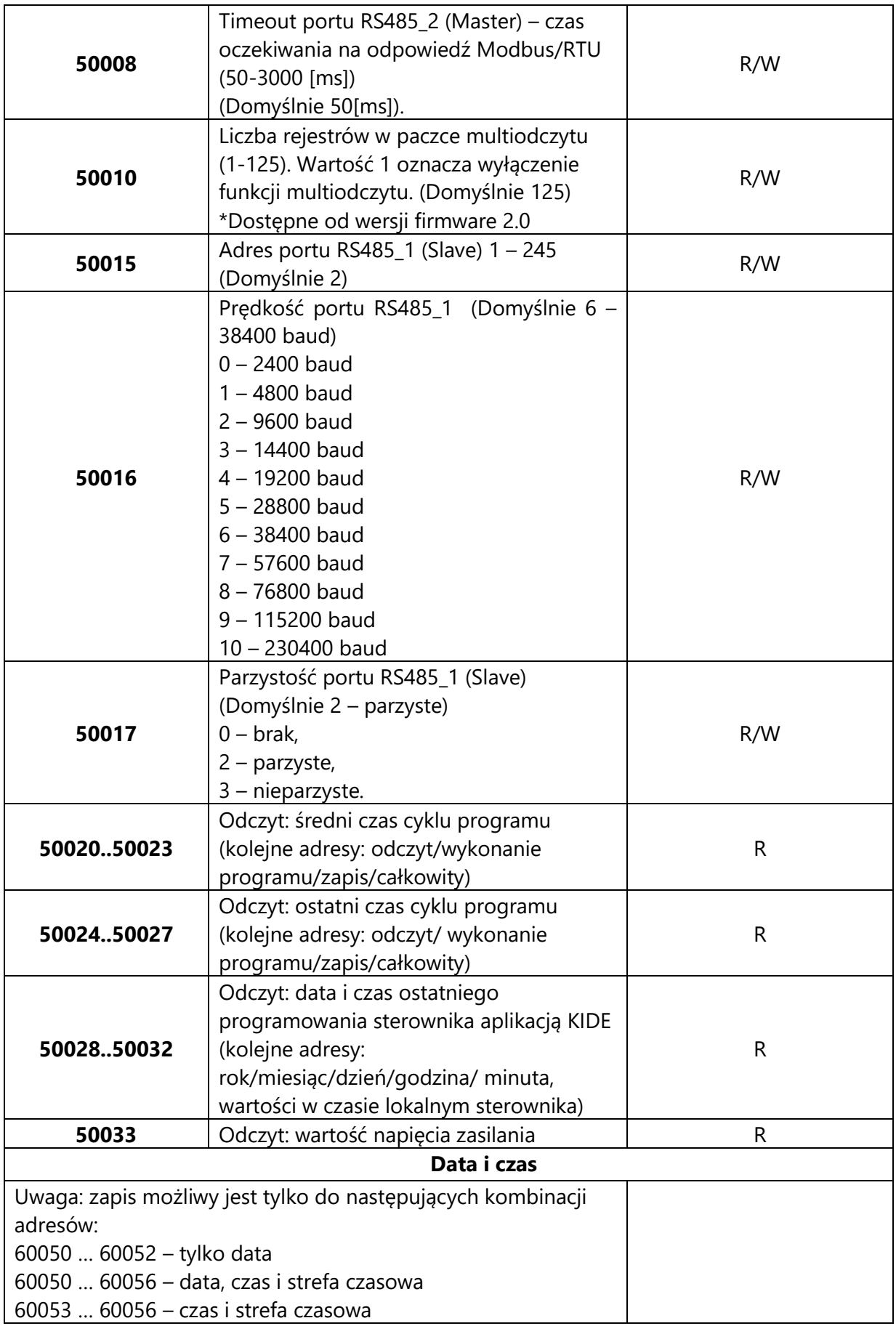

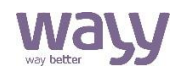

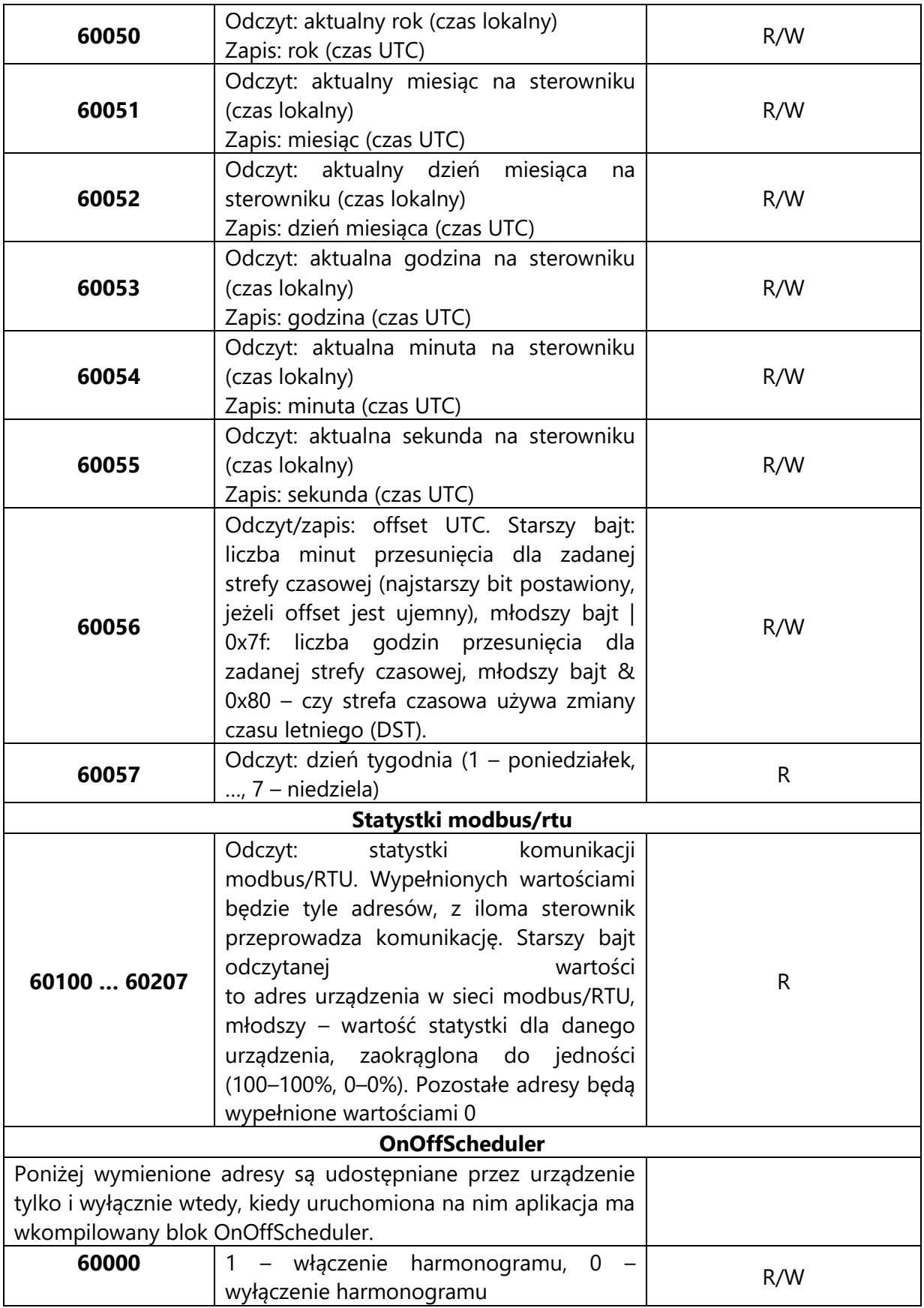

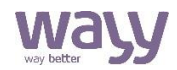

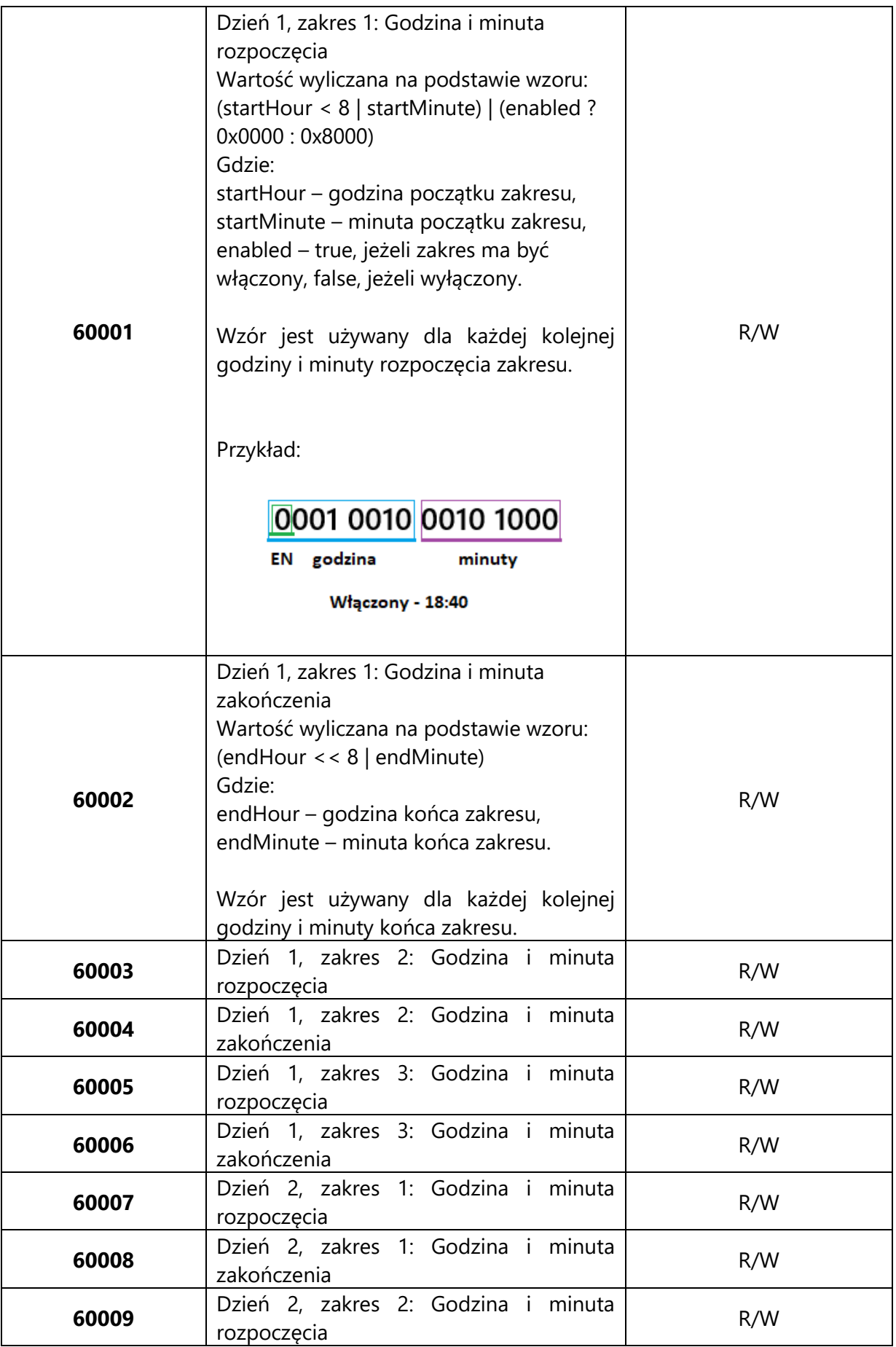

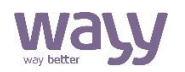

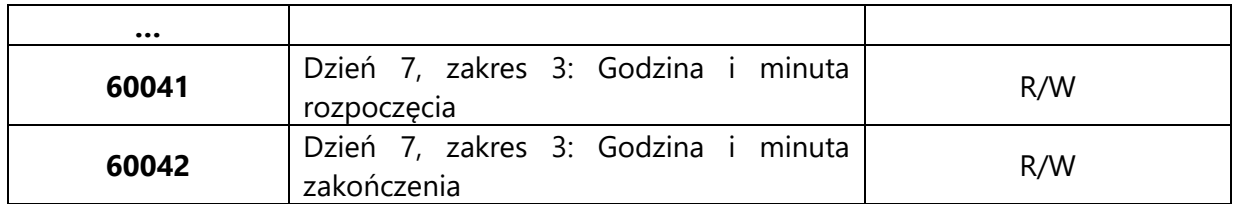

#### **AKTUALIZACJA PROGRAMU NA STEROWNIKU**

Do aktualizacji/instalacji programu należy użyć programu KIDE dostarczanego przez Klimat Solec Sp. z o.o. Należy podłączyć sterownik do komputera poprzez port modbus 1 (slave) za pomocą konwertera RS-485 – USB. W programie KIDE należy skonfigurować ustawienia komunikacji Modbus, odpowiadające ustawieniom portu Slave sterownika oraz wybrać odpowiedni port szeregowy.

Po pomyślnym wczytaniu programu sterownik zresetuje się i automatycznie uruchomi nowy program. Jakiekolwiek ustawienia zapisane w poprzednim programie zostaną usunięte.

#### **AKTUALIZACJA FIRMWARE**

Aktualizacji firmware dokonuje się z poziomu komputera poprzez uruchomienie pliku wykonawczego z firmware'm. Sterownik musi być podłączony do komputera przy pomocy konwertera RS-485 – USB.

## Wskazówki do projektowania

Do zasilenia urządzenia wymagany jest zasilacz napięcia stałego na niskie napięcie bezpieczne (SELV) z odseparowanymi uzwojeniami i przeznaczony do pracy ze 100% obciążeniem, spełniający obowiązujące przepisy i normy dotyczące urządzeń elektrycznych. Przy doborze i elektrycznym zabezpieczaniu zasilacza należy przestrzegać lokalnych przepisów dotyczących bezpieczeństwa. Dobór mocy zasilacza jest uzależniony od jego obciążenia. Należy przestrzegać doboru dopuszczalnych długości i przekrojów przewodów. Przy układaniu przewodów należy pamiętać, że wartość zakłóceń rośnie wraz ze zwiększaniem długości przewodów i zmniejszaniem odległości pomiędzy nimi. Dla linii zasilająco – transmisyjnej wymagany jest przewód z dwiema parami ekranowanej skrętki o odpowiednich parametrach transmisyjnych dobranych dla standardu transmisji szeregowej EIA-485. Długość i przekrój przewodu zasilającotransmisyjnego pomiędzy kolejnymi urządzeniami, jak i całego systemu, zależna będzie od poboru mocy poszczególnych urządzeń, prędkości transmisji i zastosowania terminowania linii transmisyjnej.

Urządzenie wyposażone jest w dwupozycyjny przełącznik typu DIPSWITCH, umieszczony na zewnątrz obudowy. Górny switch odpowiada za podpięcie rezystora terminującego linię transmisyjną pierwszego wejścia Modbus (Slave), dolny za podpięcie rezystora terminującego linię transmisyjną drugiego wejścia Modbus (Master). Ustawienie w pozycji ON włącza rezystor, ustawienie w przeciwnym kierunku wyłącza rezystor terminujący. Rezystory w urządzeniach mają rezystancję 120Ω i przygotowane są do współpracy z przewodami transmisyjnymi RS-485 o

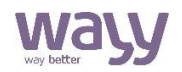

impedancji 120Ω, zapięcie rezystorów przy zastosowaniu innych przewodów może spowodować pogorszenie transmisji. Ważne jest, aby po obu stronach magistrali znajdowały się podłączone rezystory. Urządzenia podłączone w jedną sieć powinny posiadać wspólną masę.

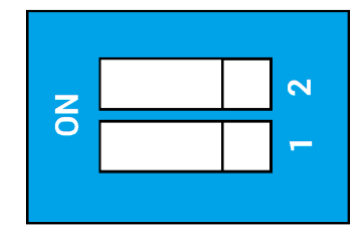

Przełącznik Dipswitch

### Wymiary

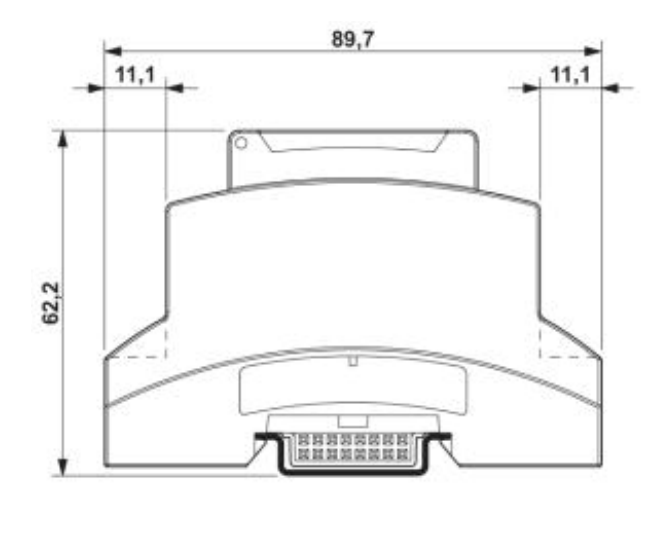

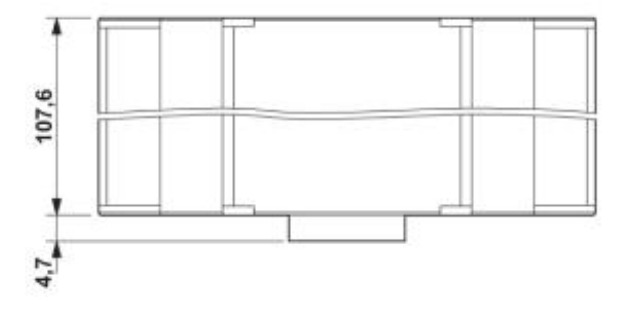

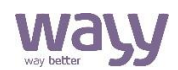

## Dane techniczne

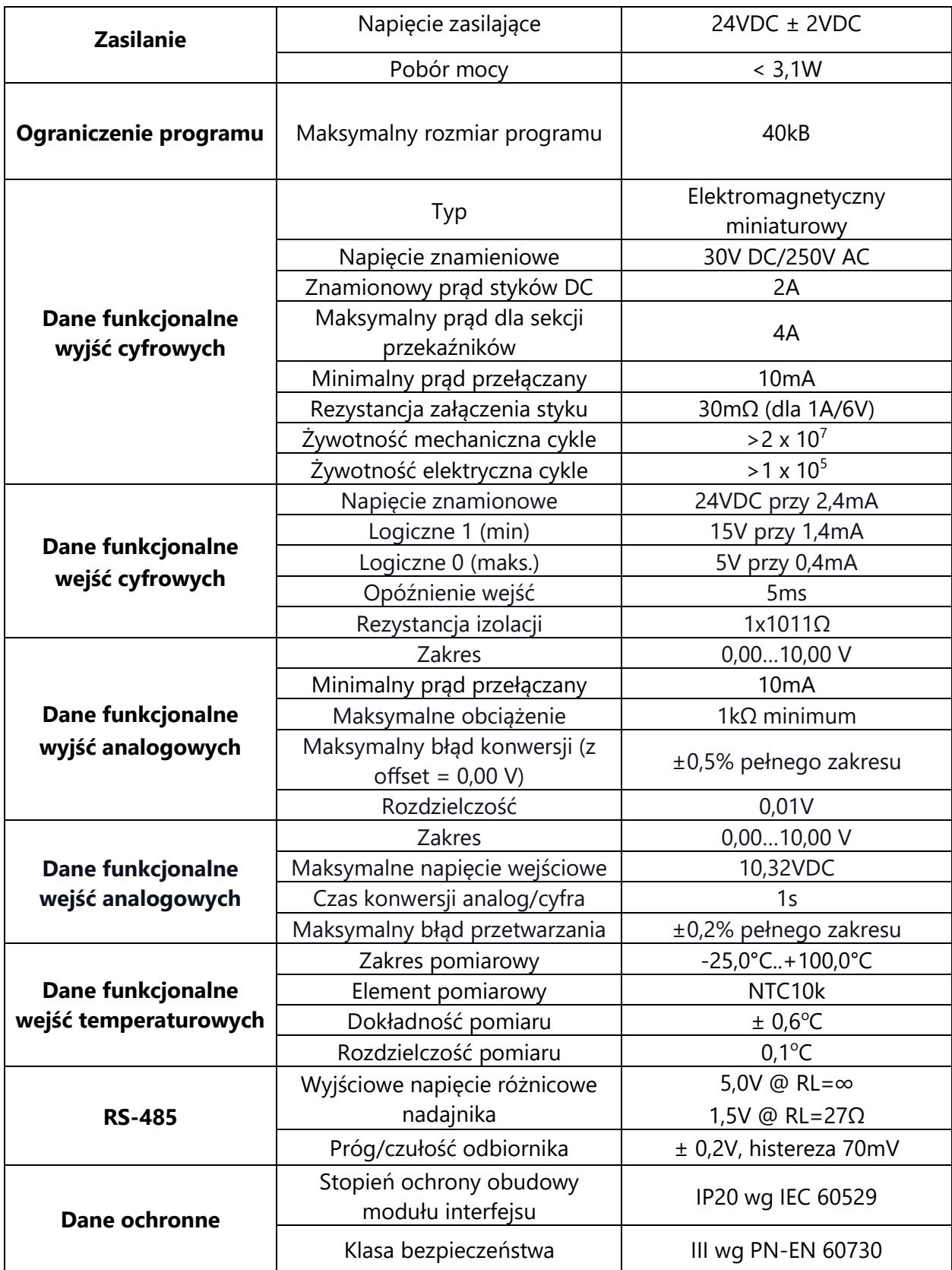

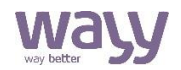

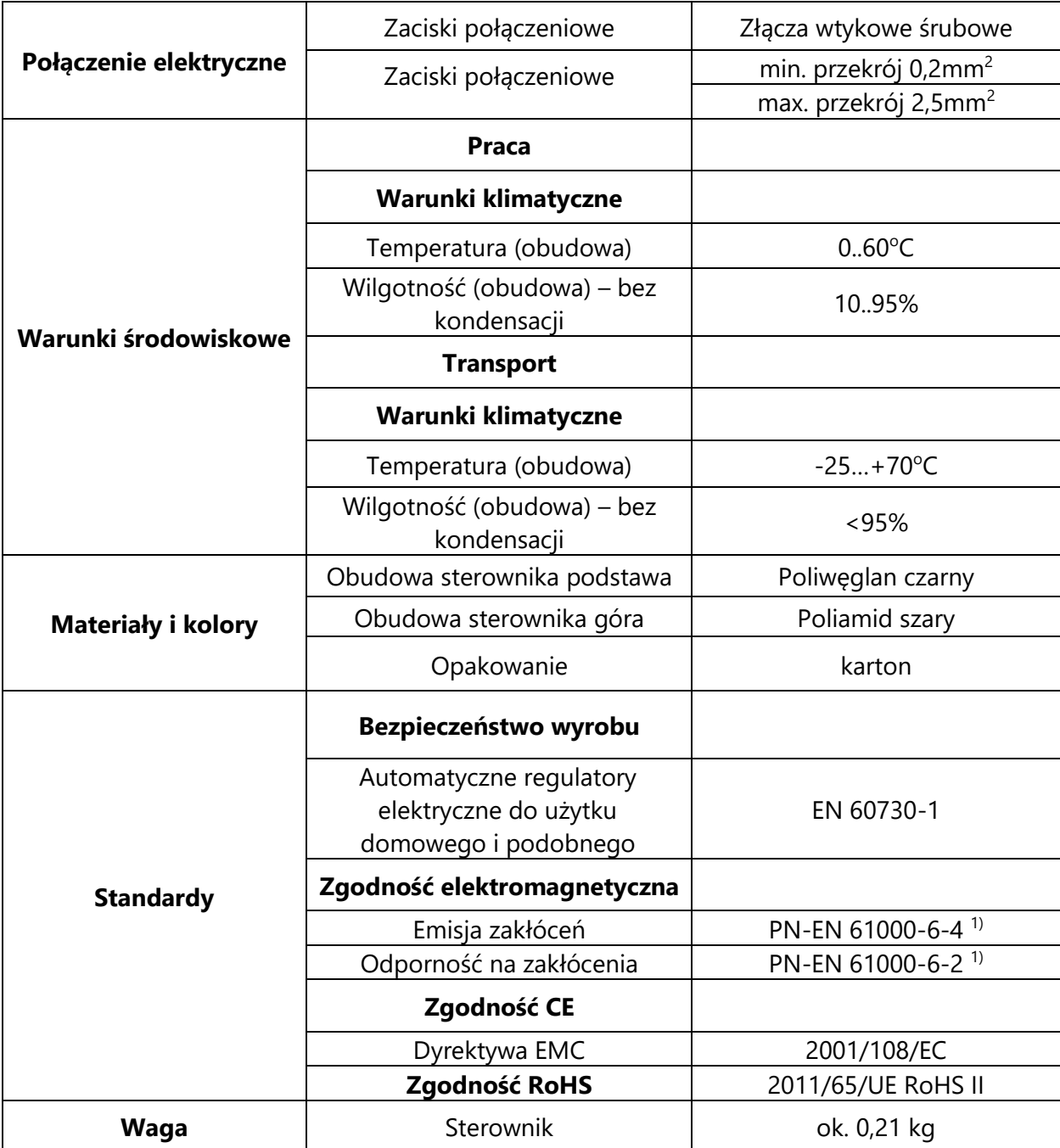

1) Zasilanie 24VDC i przewody transmisyjne muszą mieć uziemiony ekran.

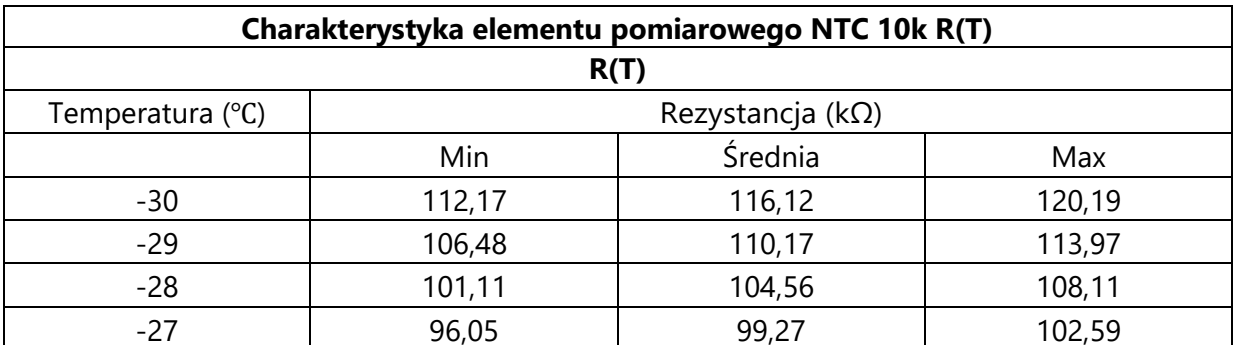

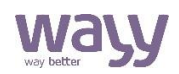

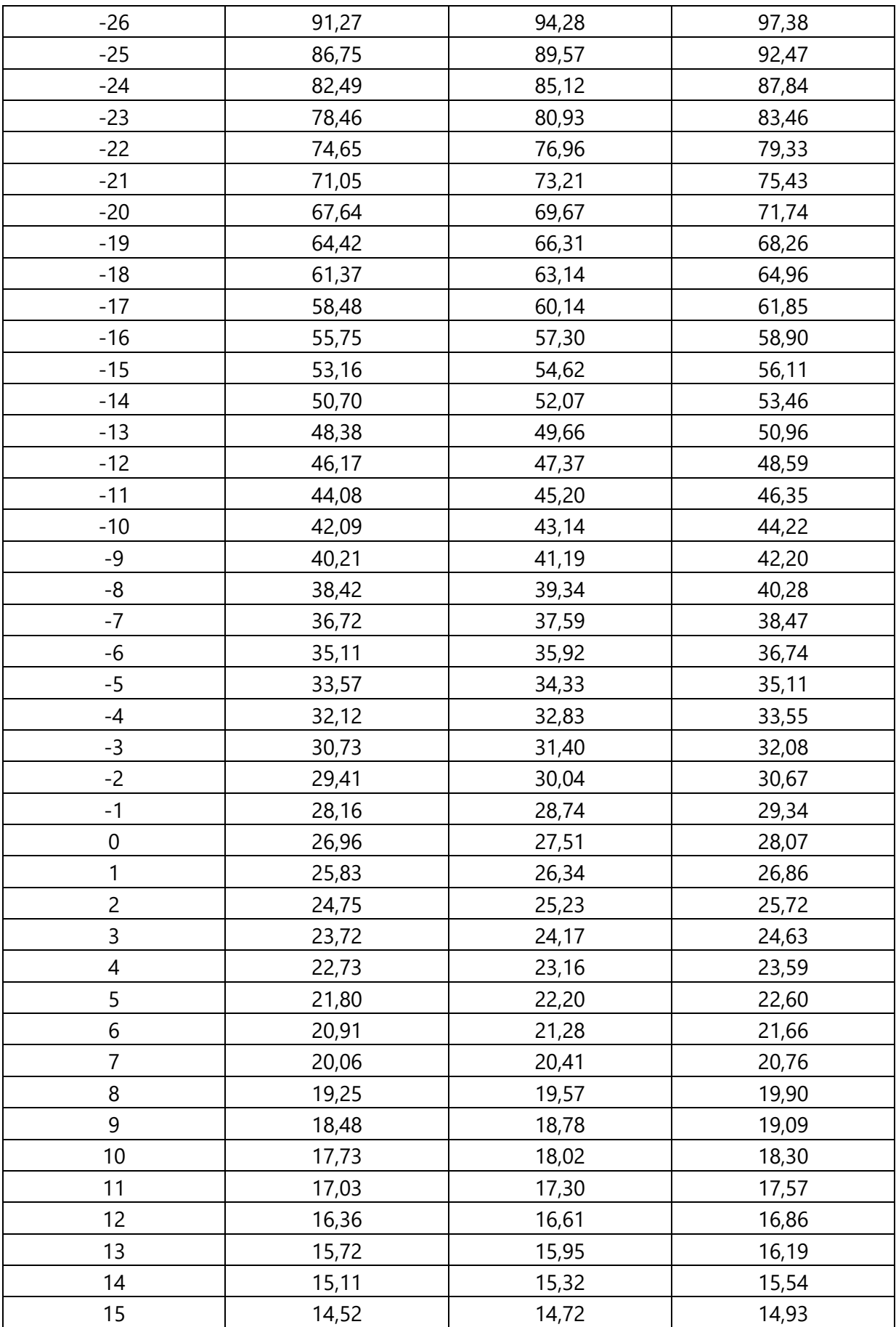

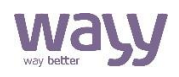

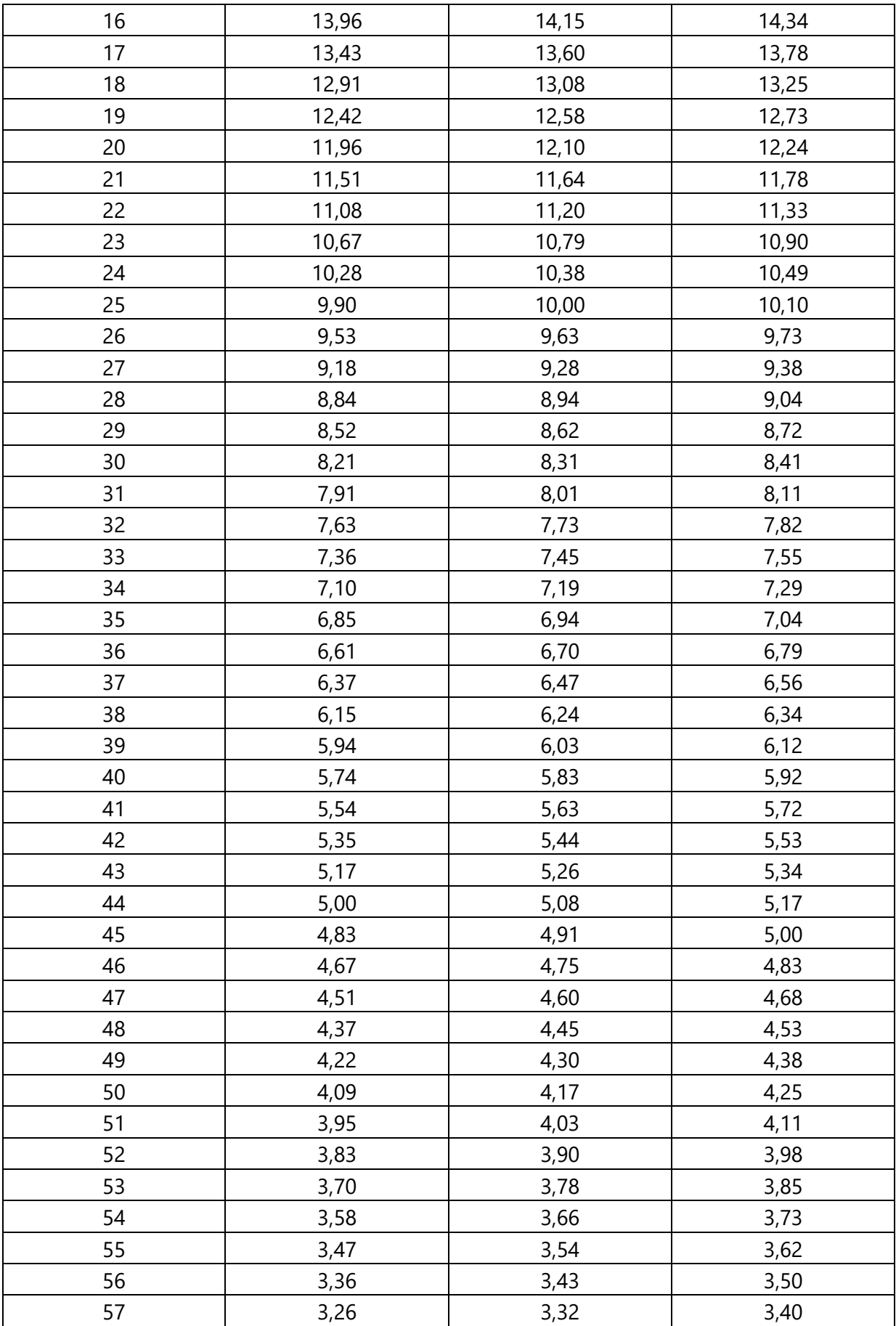

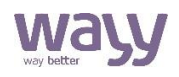

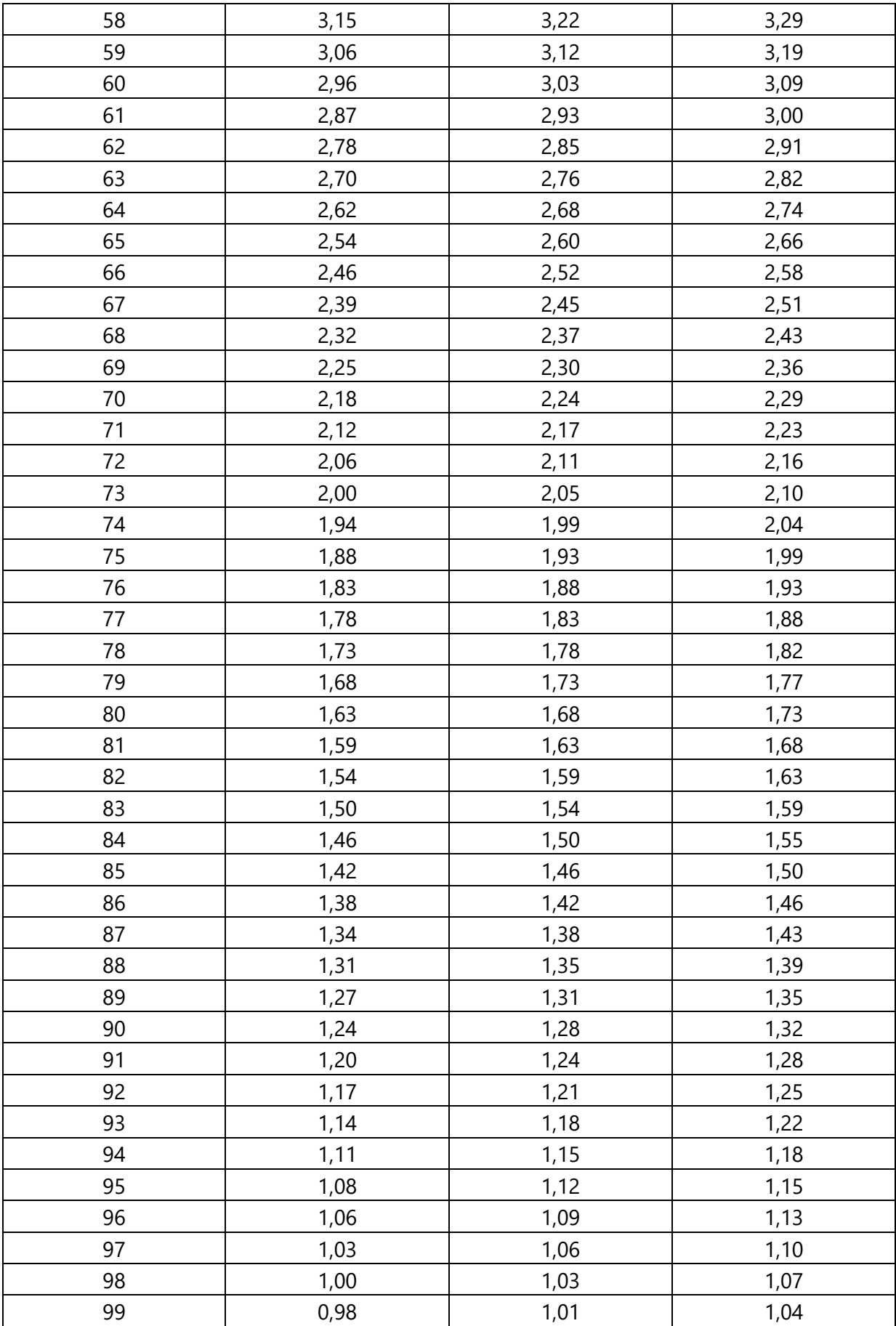

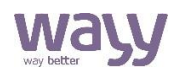

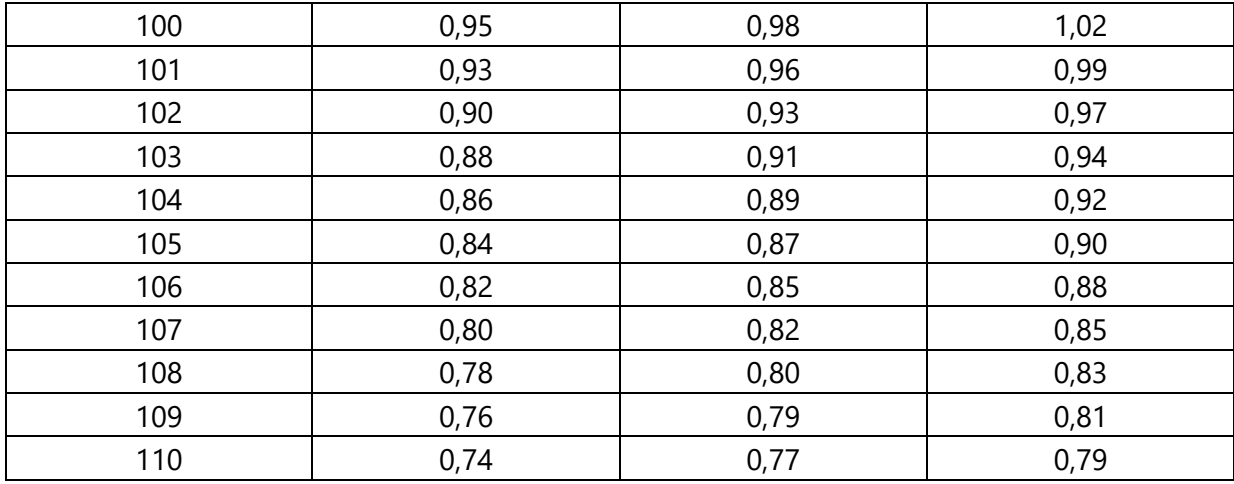

### Wayy Systemy Automatyki

Właściciel marki: KLIMAT SOLEC Sp. z o.o., ul. Nadborna 2a, 86-050 Solec Kujawski, tel. +48 52 387 24 42, mail: [info@wayy.pl.](mailto:info@wayy.pl)

**[www.wayy.pl](http://www.wayy.pl/)**

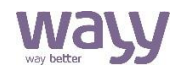